# Neue Mehrwertsteuersätze akƟvieren

Ab dem 3. Quartal 2023 können die neuen MWST-Sätze in Bexio und Banana genutzt werden. Dazu müssen diese zuerst aktiviert werden.

### AKTIVIERUNG in BEXIO

1) Einstellungen – Alle Einstellungen - Buchhaltung

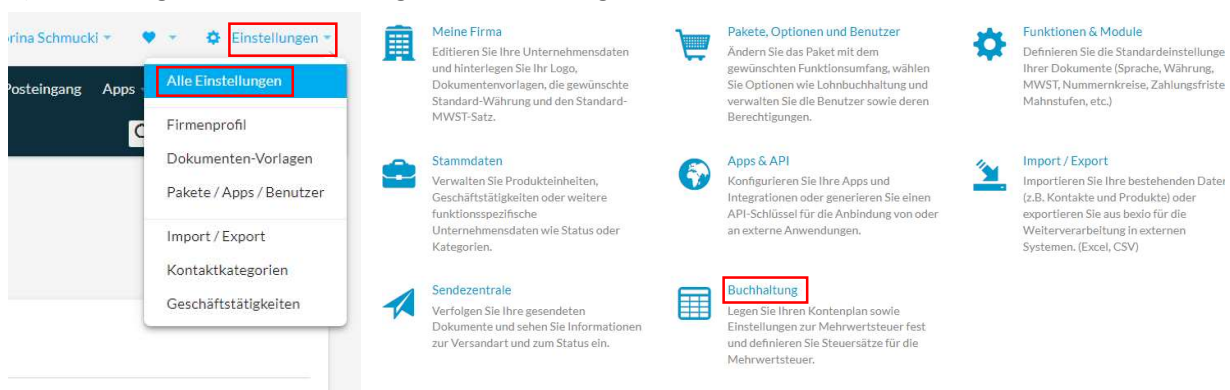

#### 2) Steuersätze MWST

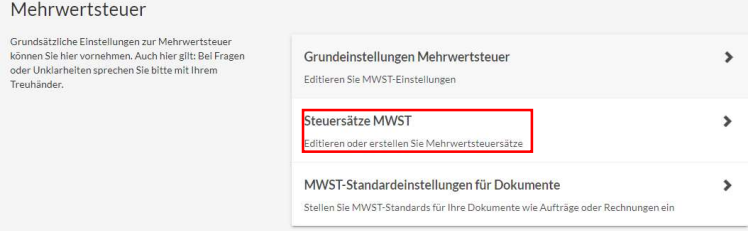

## 3) Wechseln auf «Nicht sichtbar» -> Liste erscheint

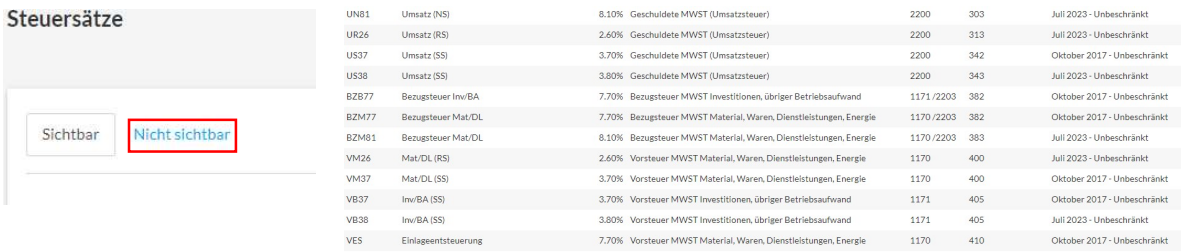

# 4) benötigte Sätze mit einem Klick auswählen (z.B UN81)

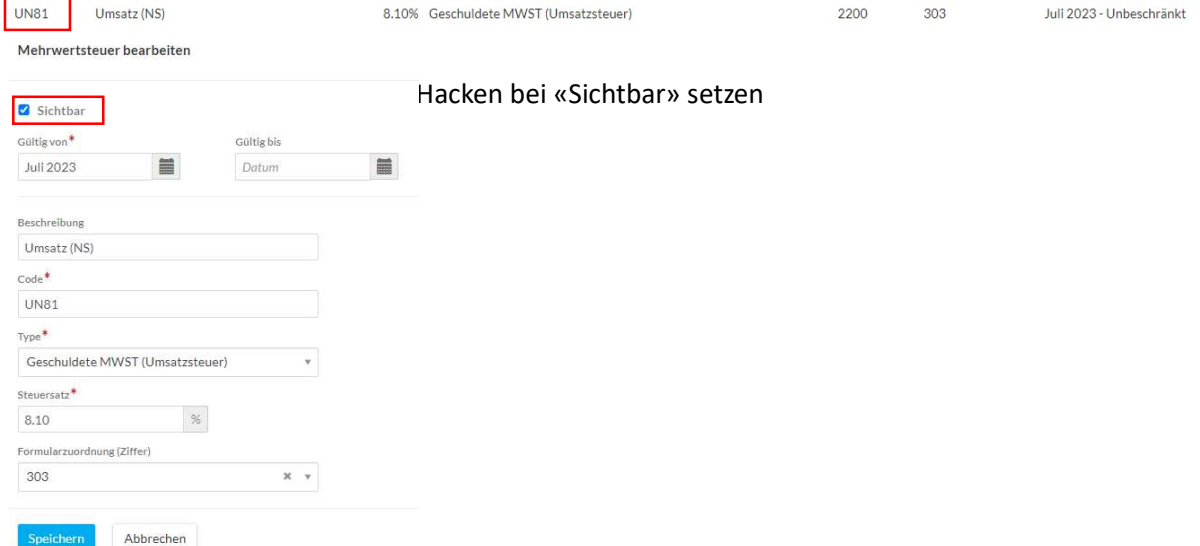

#### AKTIVIERUNG in BANANA

# 1) Aktionen – In Buchhaltung importieren

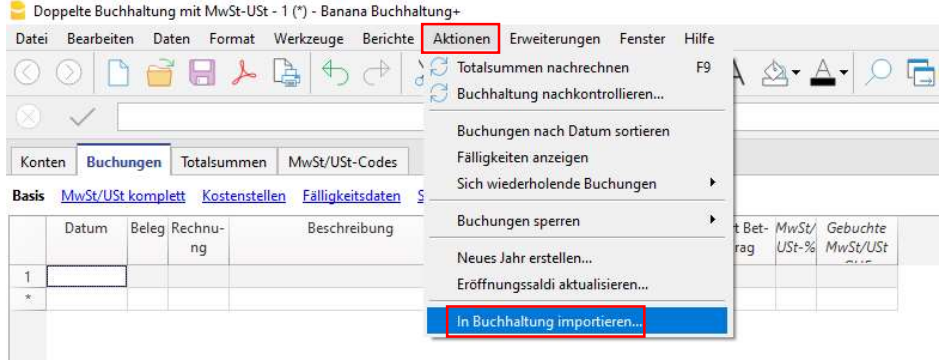

## 2) Importieren: MwSt/Ust-Codes - Schweiz: Neue MwSt-Sätze 2024

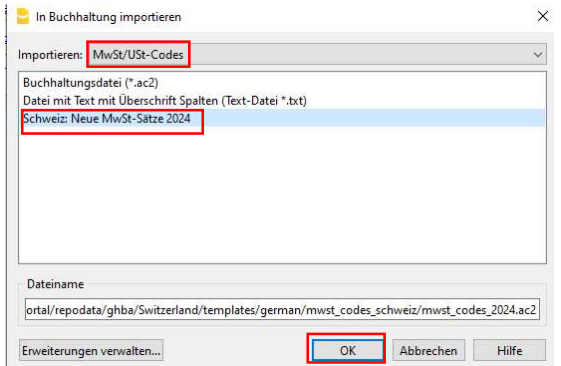

Hinweis: Erscheint dieser Eintrag nicht, dann bitte überprüfen, ob die Version von Banana aktuell ist und allenfalls die neue Version downloaden. Dies kann über Hilfe – Auf Aktualisierung prüfen gemacht werden.

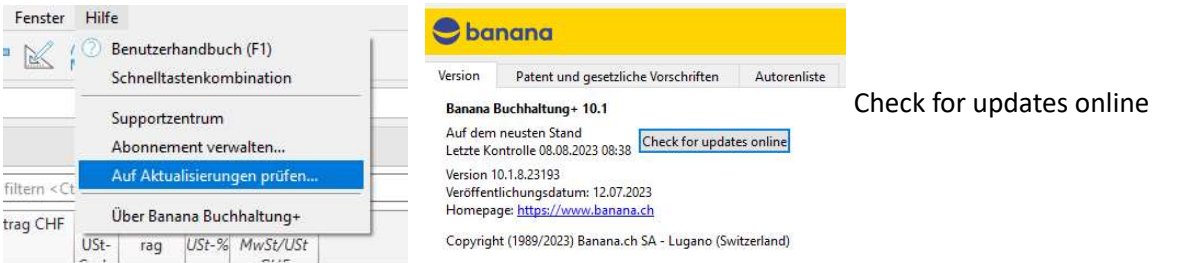

# 3) Entsprechende Option auswählen und «OK» drücken

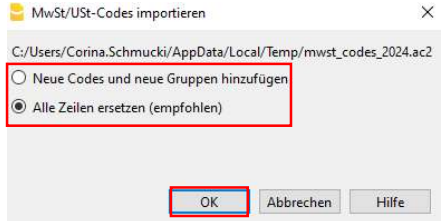

Neue Codes und neue Gruppen hinzufügen: Diese Option wird benutzt, wenn man die eigenen MwSt-Codes beibehalten will.

Alle Zeilen ersetzen (empfohlen): Diese Option wird benutzt, wenn man die aktuellen MwSt-Codes in der Tabelle MwSt/USt-Codes nicht beibehalten will.